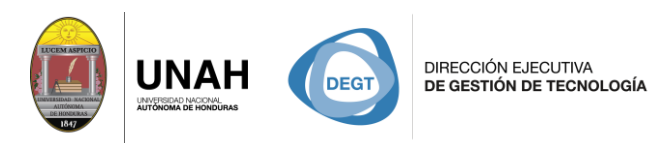

**SISTEMA<br>BIBLIOTECARIO** 

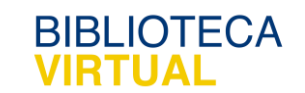

# Delimitadores y operadores de Búsqueda

## Manual para el usuario

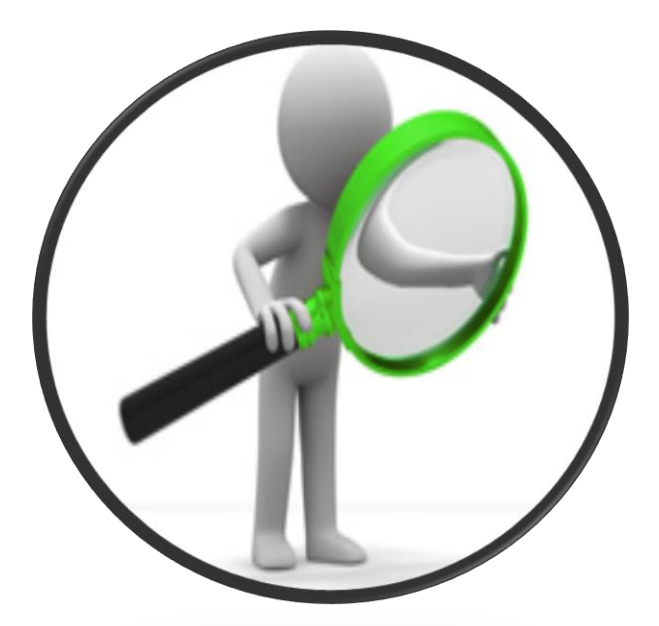

# Sistema Bibliotecario/ Biblioteca Virtual

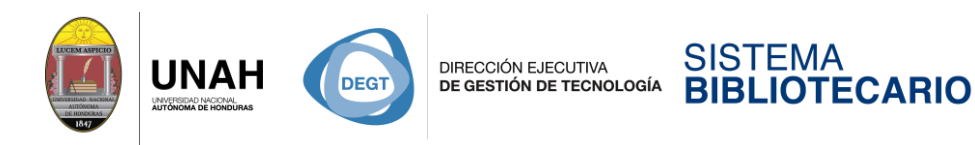

### **Delimitadores de Búsqueda**

#### **1. Operadores booleanos**

También conocidos como **operadores lógicos**, son palabras o símbolos que permiten conectar de forma lógica conceptos o grupos de términos para así ampliar, limitar o definir la búsqueda rápidamente. Los **operadores booleanos** definen la interacción entre las palabras y son **and (y), or (o) y not**  (no).

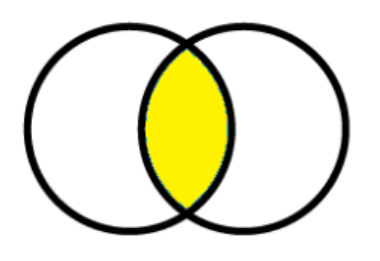

**AND = (y)** Recupera documentos que únicamente contienen las palabras en dos conjuntos. Ejemplo: Educación niños **AND** educación adultos. Recupera aquellos documentos que contienen la palabra **educación niños** y que a su vez contienen la palabra educación adultos. **(Búsqueda específica)**

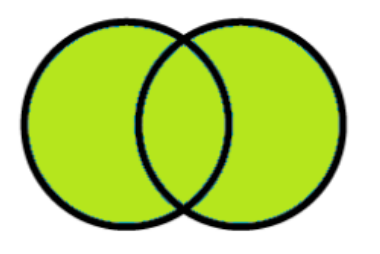

**OR (O)** Recupera documentos que contienen las palabras de los dos conjuntos y los que sólo contienen una de ellas. Ejemplo: derecho penal **OR** derecho laboral. Recupera aquellos documentos que contienen la palabra derecho penal, derecho laboral y ambas. **(Amplía la búsqueda).**

**TFCA** 

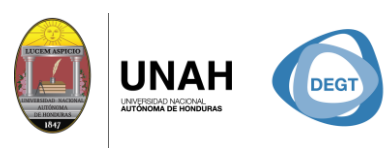

**DIRECCIÓN EJECUTIVA** DE GESTIÓN DE TECNOLOGÍA

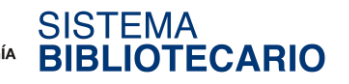

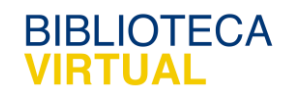

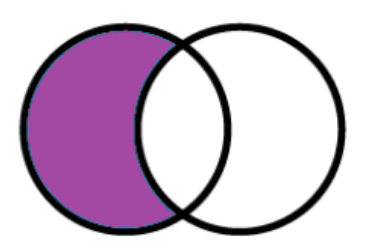

**NOT = (no)** Recupera documentos que contienen la palabra de un sólo conjunto ya que excluye la palabra del otro conjunto. Ejemplo: derecho penal **NOT** derecho laboral.

Recupera aquellos documentos que contienen la palabra derecho penal, y excluye la palabra derecho laboral. **(Excluye un término de búsqueda).**

#### **2. Operadores de Truncamiento /comodín:** \* o \$

Estos operadores son símbolos que se insertan para encontrar todos los finales alternativos de una palabra.

**Ejemplo**: Niño\* recupera niño, niños, niñez, etc. Esto puede ampliar la búsqueda. También puede ser utilizado para deletreo alternativo como analis\*r para analizar y análisis.

**Ejemplo:** bibliot\* recuperará: biblioteca, biblioteconomía, bibliotecario, bibliotecaria, bibliotecarios, bibliotecología.

#### **3. Operadores de proximidad NEAR, ADJ, SAME Y WHITH**

Se utilizan para concretar las búsquedas, permiten indicar lo cerca que deben estar unos términos de otros; cuando más cerca, tendrán más relación temática.

• **NEAR**: Este operador se utiliza para localizar aquellos documentos que contienen ambos términos en la misma frase.

**Ejemplo**: si se quiere localizar artículos que en la misma frase conste de cambio climático; global, la búsqueda a realizar sería Cambio climático **NEAR** global.

• **ADJ:** Este operador permite recuperar registros en los términos que figuran en la pregunta, aparecen uno junto al otro dentro del documento, sin ninguna palabra que los separe.

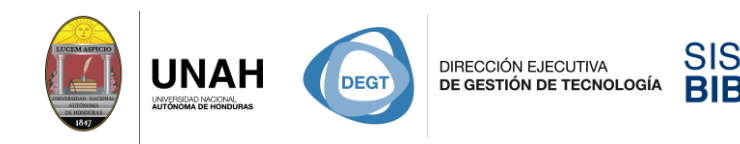

**Ejemplo:** se quiere buscar información sobre cambio climático, de hoy en día, la búsqueda a realizar sería Cambio Climático ADJ actual.

**OTECARIO** 

• **WHITH:** Este operador permite recuperar aquellos registros, en el que se encuentran los dos términos en el mismo tiempo.

**Ejemplo:** se quiere buscar información sobre cambio climático en el titulo o en el resumen, la búsqueda a realizar sería Cambio Climático whith actualidad. No permitirá que se recupere un documento que contenga en el titulo "Cambio climático en Honduras" y en palabras claves "actualidad".

#### **4. Las comillas**

Las comillas se utilizan para recuperar palabras compuestas o frases exactas. **Ejemplo:** "Cambio climático", "violencia doméstica" o "educación superior".

#### **5. Palabras Claves**

Son palabras o frases que se utilizan para relacionar términos de búsqueda específica de una base de datos. Ejemplo: Si busca sobre el tema de las Tecnologías en la educación superior, las palabras clave pueden ser: Tecnología, Educación superior

#### **6. Termino tesauro**.

Es una lista de palabras o términos controlados que se usan para representar conceptos o unidades basicas del conocimento. El objetivo es hacer busquedas bibliograficas de conceptos en base a su nomenclatura en el lenguaje informal. Ejemplo: **Perro** un termino empleado seria Animal Mamífero, Animal Doméstico, Animal de Casa.

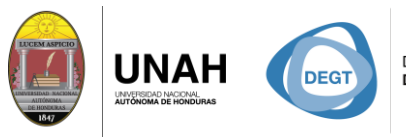

**DIRECCIÓN EJECUTIVA** DE GESTIÓN DE TECNOLOGÍA

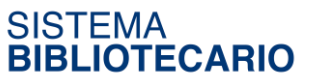

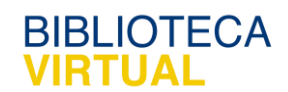

#### **7. Delimitar por idioma**

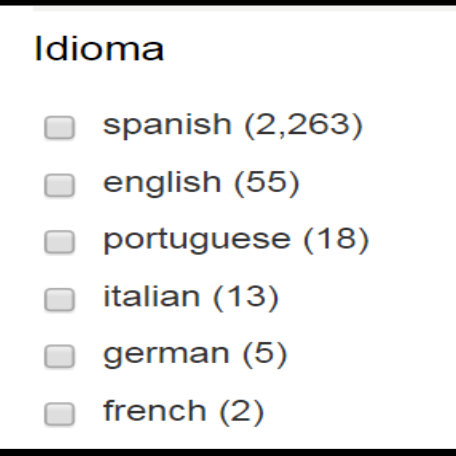

Permite delimitar las búsquedas en el idioma establecido para la redacción del documento a elaborar.

#### **8. Búsqueda por autor**

Permite recuperar toda la información bibliográfica de un autor concreto teniendo en cuenta las posibles variaciones en su denominación. En los campos de búsqueda ingrese nombre y apellido del autor el sistema recuperará todos los títulos publicados de dicho autor. **Ejemplo:**

#### **9. Fecha de publicación**

La búsqueda por fecha de publicación es una opción que nos permite definir la fecha en la que deseamos recuperar información de nuestro tema de investigación.

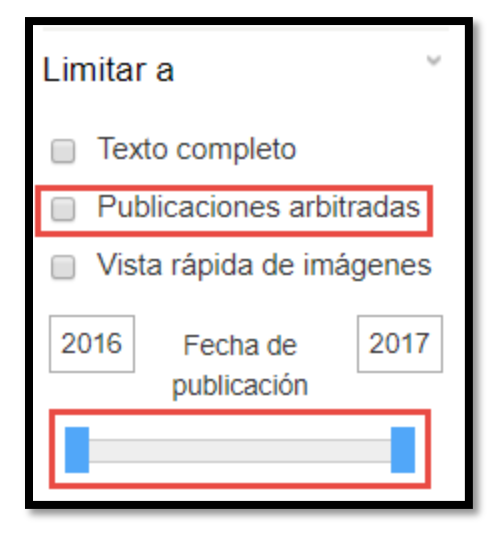

Publicaciones arbitradas son aquellas que someten sus aticulos a la revision de expertos en el tema que se esta tratando.

÷ Fecha de publicación: permite limitar la información por año de publicacion escribiendo en la caja en blanco el año o corriendo la barrita con el puntero.

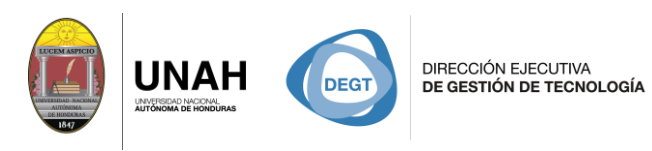

#### **10. Nombre de la publicación**

Puede encontrar rápidamente una revista específica si ingresa el nombre de la misma. También recupera nombres de revistas similares que pueden ser útiles para su investigación.

**OTECARIO** 

#### **11. Tipo de publicación**

Algunas bases de datos tienen disponible la opción tipo de publicación, el cual le permite elegir el tipo de publicación deseada de las disponibles en la base de datos. Por ejemplo, libros, tesis, publicaciones, discursos entre otros.

#### **12. Tipo de documento**

Algunas bases de datos tienen disponible la opción tipo de documento, el cual le permite elegir entre todos los documentos disponibles uno en particular. Por ejemplo: resumen, artículos, casos de estudio, entrevistas entre otros.

#### **13. ISSN**

Sigla de la expresión inglesa (International Standard Serial Number) número internacional normalizado de publicaciones seriadas, asignado a las publicaciones periódicas.

### Dirección Ejecutiva de Gestión de Tecnología Sistema Bibliotecario

**Biblioteca Virtual** Edificio de Biblioteca Horario de atención: lunes a viernes | 8:00am a 8:00pm Tel. (504) 2216-3043-46 Ext. 100122, 100093 Correo electrónico: bibliovirtual@unah.edu.hn

www.bibliovirtual.unah.edu.hn | www.facebook.com/SBUNAH